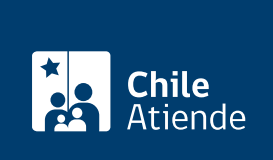

Información proporcionada por Dirección General del Territorio Marítimo y de Marina Mercante

# Solicitudes a través del Sistema Integral de Atención a la Nave (SIAN)

Última actualización: 16 abril, 2019

## Descripción

Permite que usuarios marítimos puedan operar a través de una ventanilla única , orientada a gestionar solicitudes globales y/o quincenales, para: aplicar plaguicidas a bordo de un buque, extender su horario de faenas, pintar el casco, retirar la basura a bordo o cambiar su puerto de destino, entre otras.

Conozca la lista de solicitudes que se pueden realizar a través del Sistema Integral de Atención a la Nave (SIAN) en el campo detalles .

El trámite se puede realizar durante todo el año en el sitio web SIAN .

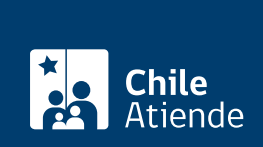

## **Detalles**

#### **Listado de solicitudes que se pueden realizar a través del sistema SIAN:**

- Aplicación de plaguicidas a bordo.
- Extensión en el horario de realización de faenas.
- Autorización de pintado de casco.
- Retiro de basuras a bordo.
- Retiro de líquidos de los estanques de sentinas de la nave.
- Cambio de puerto de destino de la nave.
- Solicitud del despacho formal de la nave, por parte de la autoridad marítima en puertos nacionales.
- Autorización de realizar faenas de rancho de combustible a la nave.
- Solicitud de firma de contrato de embarque ante la autoridad marítima.
- Autorización para manipular mercancías peligrosas.
- Solicitud para mantener un práctico a bordo para la seguridad de la nave.
- Autorización para el desembarco de la tripulación.
- Autorización para el embarco de la tripulación.
- Efectuar todo tipo de maniobras de practicaje en los puertos de Chile.
- Requerir el prearribo de una nave.
- Solicitud para que la autoridad marítima realice la recepción formal de la nave en puertos de recalada.
- Autorización para realizar reparación a la máquina principal.
- Autorización para realizar trabajos de soldadura y en caliente.
- Simulación de servicio de pilotaje.
- Zarpe de otra jurisdicción.
- Agregadas al ROL.
- Cobro de habilitación de oficina.
- Solicitud de despacho quincenal.
- Faena de rancho de combustible quincenal.
- Solicitud de inspecciones parciales.
- Solicitud de oxicorte.
- Solicitud de recalada de otra jurisdicción.
- Solicitud de recepción quincenal.
- Solicitud de revistas de cargo.
- Solicitud de soldaduras.
- Solicitud de servicio de pilotaje.

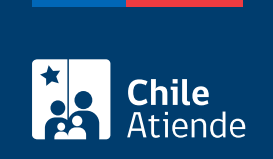

## ¿A quién está dirigido?

Armadores, operadores y agencias de naves, empresas de transporte y capitanías de puerto.

## ¿Qué necesito para hacer el trámite?

Los siguientes documentos solamente se requieren para las solicitudes:

- De despacho formal de la nave:
	- Certificado de seguridad de la nave vigente.
	- Listado de pasajeros y tripulantes.
	- Declaración general.
- De firma de contrato de embarque: listado de tripulación.
- De manipulación de mercancías peligrosas : manifiesto de mercancías peligrosas.
- De permanencia de práctico a bordo : certificado de seguridad de la nave vigente.
- De desembarco : datos de la tripulación a desembarcar.
- De practicaje : certificado de seguridad de la nave vigente.
- De recepción formal de la nave en puertos de recalada:
	- o Certificado de seguridad de la nave vigente.
	- Listado de pasajeros y tripulantes.
	- Declaración del último puerto.

### ¿Cuál es el costo del trámite?

- El costo varía según el trámite solicitado.
- Todas las tarifas son pagaderas en moneda nacional al valor del dólar observado del día en la misma [Capitanía de Puerto](http://www.directemar.cl/index.php?option=com_content&view=category&layout=blog&id=32&Itemid=107&lang=es) o en Cajas Vecinas del Bancoestado, Oficinas de SERVIPAG y Correos de Chile, o en cualquier sucursal del Banco BCI.
- Las tarifas se reajustan anualmente, con fecha 1° de Enero, de acuerdo con el porcentaje de variación experimentado por el índice de precios al consumidor de los Estados Unidos de Norteamérica o el índice que lo reemplace, en un maergen de un año, contado a partir del 30 de Noviembre del año anterior al de su vigencia.

¿Cómo y dónde hago el trámite?

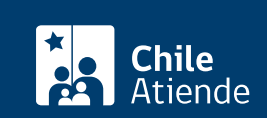

- 1. Haga clic en "ir al trámite en línea".
- 2. Escriba su nombre de usuario y password, y haga clic en "ingreso".
- 3. Haga clic en "solic globalizadas".
- 4. Seleccione "ingreso de solicitud".
- 5. Seleccione la opción "otras" o "fal", según corresponda.
- 6. Seleccione el trámite que desea realizar y haga clic en "buscar".
- 7. Complete los datos requeridos, adjunte los documentos (si corresponde) y haga clic en "guardar".
- 8. Como resultado del trámite, habrá realizado su solicitud en el Sistema Integral de Atención a la Nave (SIAN).

Importante :

- La capitanía de puerto le enviará la orden de ingreso, para que pague dentro de los siguientes 10 días hábiles, contados desde la fecha de su emisión. Si tiene deudas, se aplicará un interés del 0,05% por cada día de atraso.
- Una vez realizado el pago, obtendrá una copia la orden de ingreso cancelada y su correspondiente planilla con el detalle de los servicios prestados.

Link de trámite en línea:

<https://test.chileatiende.cl/fichas/32357-solicitudes-a-traves-del-sistema-integral-de-atencion-a-la-nave-sian>